# **Compilation Sequence 3**

The compilation program is used to compute *quantitative* estimates for volume, basal area, average diameter and tree count statistics and other related data for a timber cruise. The estimates are reported for both stand total and 'per hectare' values. For example, the total volume and volume per hectare estimates are reported for the timber cruise. In the interior, estimates for lumber recovery and chip yield are also computed.

The estimates for these parameters are reported at the following levels:

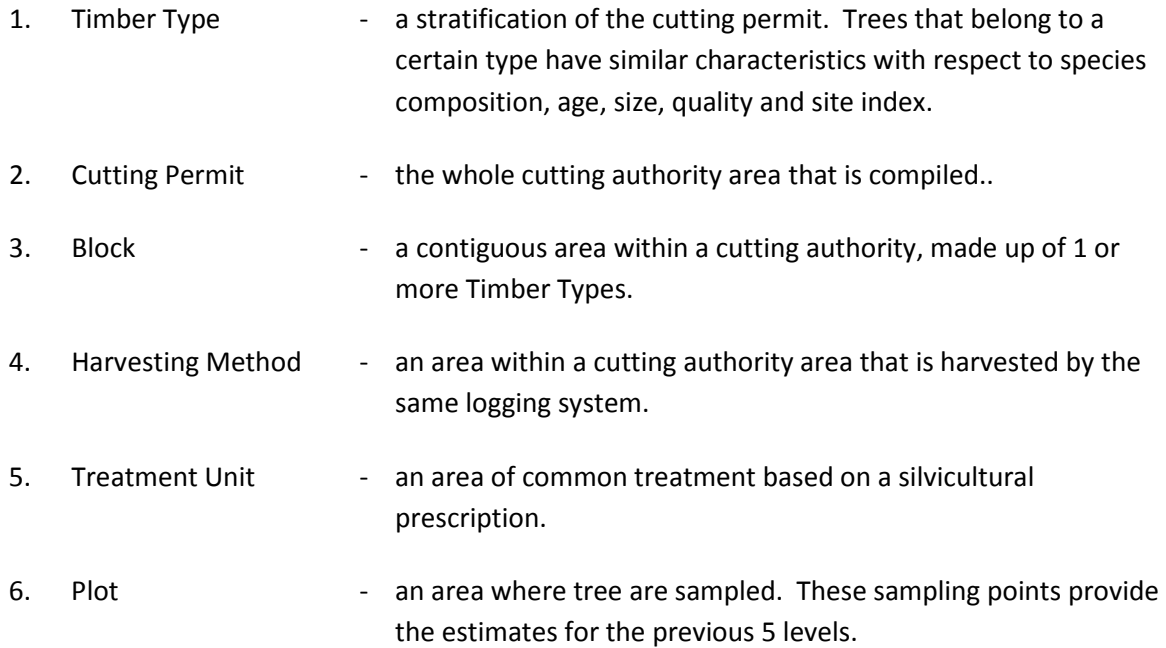

For each report level, the data may be further broken down into *qualitative* categories such as species, risk group, maturity, damage type, and log grades. The reporting levels are specified in Chapters 8 - 14.

# **3.1 Compilation Sequence**

#### **3.1.1 Step-by-Step Compilation Instructions**

Step 1 Perform Edits and Load Data - Inspect each input card from the input file and compare to the list of edits in Chapter 2. If a fatal error is found, stop the compilation and edit the input file. Remove un-compiled trees and load the data for use by subsequent processing. A sample data model relating the input data elements is given in Section 3.4.

> Output - Edit Error Report (001a) - Scattergram of card type 2s and 3s (001b)

- Step 2 If there are any trees with no height, then determine the Height-Diameter curves from the sample trees and apply heights as outlined in Chapter 7.
	- Output Regression coefficients (003a) - Scattergram of predicted heights (003b)
- Step 3 Calculate Volume refer to Section 3.3.1 for step-by-step instructions on calculating volumes.
- Step 4 Produce Reports for each of the selected reports, refer to the specific Chapters 8 14, which defines the report.

#### **3.1.2 Compilation Dataflow Diagram**

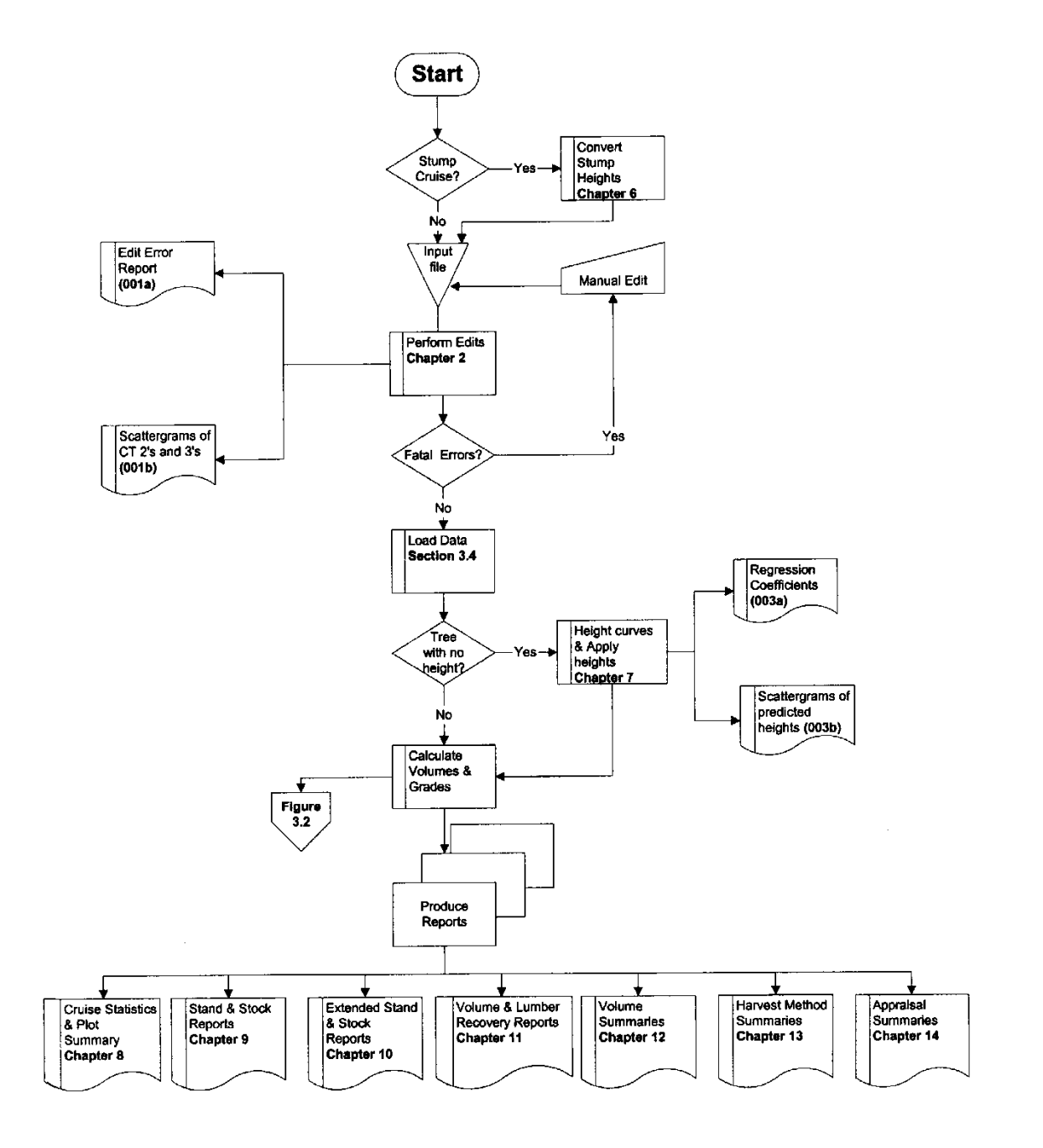

*Figure 3.1 Cruise Compilation Sequence.* 

## **3.2 Log Volume Calculation - Overview**

#### **3.2.1 Step-by-Step Log Volume Calculation Instructions**

Only compile the stem count for Western Yew.

- Step 1 Set the parameters for calculating the volume of a tree. These are:
	- 1. Forest Inventory Zone.
	- 2. DBH Diameter at breast height (1.3 m) outside bark in cm to the nearest tenth (e.g., 110.1).
	- 3. Height Total height in meters to the nearest tenth (e.g., 41.3).
	- 4. Stump ht. Stump height in meters to the nearest hundredth (e.g., 0.30).
	- 5. Top diam. Top diameter inside bark in cm to the nearest tenth (e.g., 12.5).
	- 6. Log length log length in meters to the nearest tenth (e.g., 5.0).
- Step 2 Calculate tree volumes taper equation and volume routine (see Appendix 13).

Use the taper equation and volume routine with the above-defined parameters. This routine will determine:

- 1. Number of logs in the tree.
- 2. Volumes for each log.
- 3. Top diameters for each log.
- 4. Length of top log.
- 5. Butt diameter for  $1<sup>st</sup>$  log.
- 6. Gross merchantable volume from stump height to top diameter.
- 7. Biological volume from ground to top of tree.
- Step 3 Determine loss factor table.
	- 1. Use FIZ tables unless a local loss factor exists for the Unit. All local factors apply only to mature volumes (i.e., 121 years or greater). Refer to Table 17 of the *[Cruising Manual](http://www.for.gov.bc.ca/hva/manuals/cruising.htm)*.
	- 2. Determine maturity based on tree class and age. Refer to the Tree Class Modification of Loss Factors in Table 17 of the *Cruising Manual* at the above URL.
	- 3. Determine Risk Group based on tree class, pathological remarks, and damage.

Tree Class - Tree classes 3, 4, 6, 7 & 9 automatically go to highest Risk Group. The exception being Tree Class 7 Lodgepole Pine in the Interior. These stems will be classed as Risk Group 2. Conk, Blind conk, and blowdown code G will move these stems into Risk Group 3.

Pathological Indicators - Tree class 1, 2, 5 & 8 trees start at the lowest risk group and are then placed into a higher risk group, depending on pathological indicators. Refer to Table 18 in the *[Cruising Manual](http://www.for.gov.bc.ca/hva/manuals/cruising.htm)*.

Damage Codes - trees are further moved into higher risk groups depending on the damage codes associated with them.

#### Insect Damage

If the Risk Group is 1, then increase the Risk Group to 2 for insect damage codes 1, 2, 3, 4, 6 and 8.

Spruce trees in all maturity classes with insect damage code 7 will move to the highest mature risk group. This means that in FIZ A-C, all spruce insect damage code 7 will move to risk group 2. In FIZ D-L, spruce with insect damage 7 will move to mature risk group 3.

#### Fire Damage

There is no change in Risk Group for fire damage code A, B or C.

#### Blowdown Damage

There is no change in Risk Group for blowdown code E.

For blowdown damage code G, use the highest Risk Group.

For cedar loss factor table 296, the Risk Group is based on the average height from card type 9. If the average height <= 40, then the risk group is 2. Otherwise, the Risk Group is 1.

- 4. Determine diameter class, based on DBH. Refer to Appendix 14.
- Step 4 Apply loss factors refer to the "*Cruise Compilation Loss Factor Table Manual*", 1976, for the specific table. Reduce the tree volume by the specified percentages. Apply the loss factors individually and in the order {Decay  $\rightarrow$  Waste  $\rightarrow$  Breakage}.

For mature coast cottonwood, a flat rate of 15 percent is applied in lieu of the loss factors.

For interior Lodgepole Pine addition breakage factors are reduced from gross volume based on insect damage codes and/or tree classes.

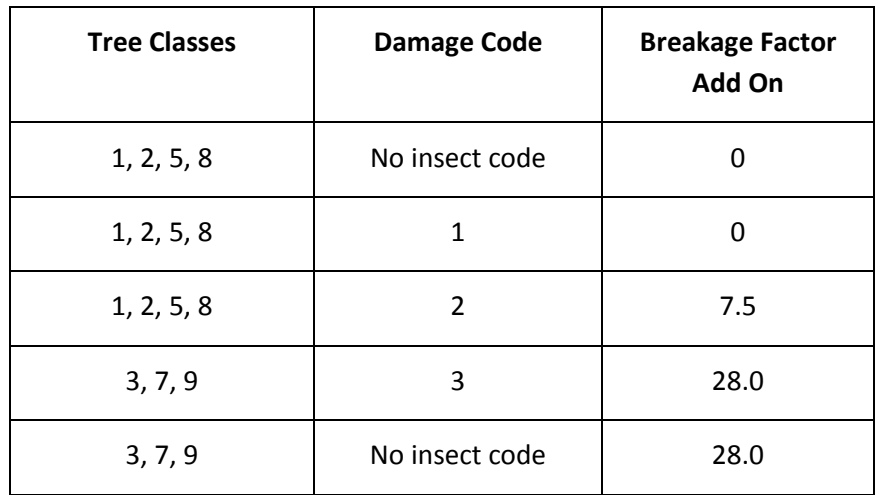

The additional breakage factor for all risk group 3 stems is zero (0).

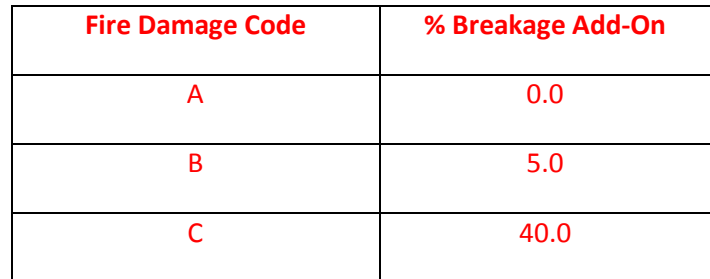

For fire damage, additional breakage factors are reduced from gross volume based on code.

#### Maximum DWB reductions for any tree is 100%.

Step 5 If count and measure plots have been tallied, calculate the double sampling ratios (DSR) for each tallied species. The DSR adjusts stem count, basal area, and volume estimates. When using the Average Line method, calculate a DSR for each Timber Type. When using the Block method, calculate a DSR for each Timber Type, each Timber Type within Block and each Timber Type within Harvesting Method.

For tree classes 4 & 6, use 1.0 (i.e., no adjustment in volume).

Use 1.0 for Western Yew (i.e., no adjustment in stem count).

Output - Double Sampling Ratios (004b)

*Example: Fir DSR for a Timber Type*

$$
DSR(fir) = \frac{\# of \ meas \ plots.}{Total \# of \ plots} \quad * \quad \frac{(\# \text{ fir trees})^* (avg.BAF \ all \ firees)}{(\# \text{meas. fir trees})^* (avg.BAF \ meas. fir)}
$$

To calculate the average BAF , sum the basal area factors of all the trees in the type and divide by the number of trees in the type. Refer to Section 3.5 for a detailed explanation of the calculation of number of trees and basal area factors.

#### *Example 3.4 - Double Sampling Ratio*

Refer to Figure 3.4 for a sample Double Sampling Ratio Report.

In Block 2, Type 2 there are 2 measure plots and 2 count plots. One measure plot is a border plot and has a BAF of 8. The other measure plot is a full plot with a BAF of 10. Both count plots are full plots with BAFs of 8 and 10.

There was 1 cedar tallied in each of the plots. The cedar tallied in the border plot

would count as 2.

The average basal area for all cedars is  $(8 + 8 + 8 + 10 + 10) / 5 = 8.8$ The average basal area for all measured cedar is  $(8 + 8 + 10) / 3 = 8.66$ 

$$
DSR_{(cedar)} = \frac{2}{4} * \frac{5 * 8.8}{3 * 8.66} = 0.84615373
$$

Step 6 If a percent reduction is being compiled, determine whether there is an eligible reduction for the tree. Refer to Chapter 5 for Percent Reduction handling.

Step 7 Double the volume, basal area and tree count for border plots.

Step 8 Calculate grade percents (Appendices 9 and 10).

Each log is graded and the volume for that log is reported for that grade.

#### **3.2.2 Calculate Volumes and Grades**

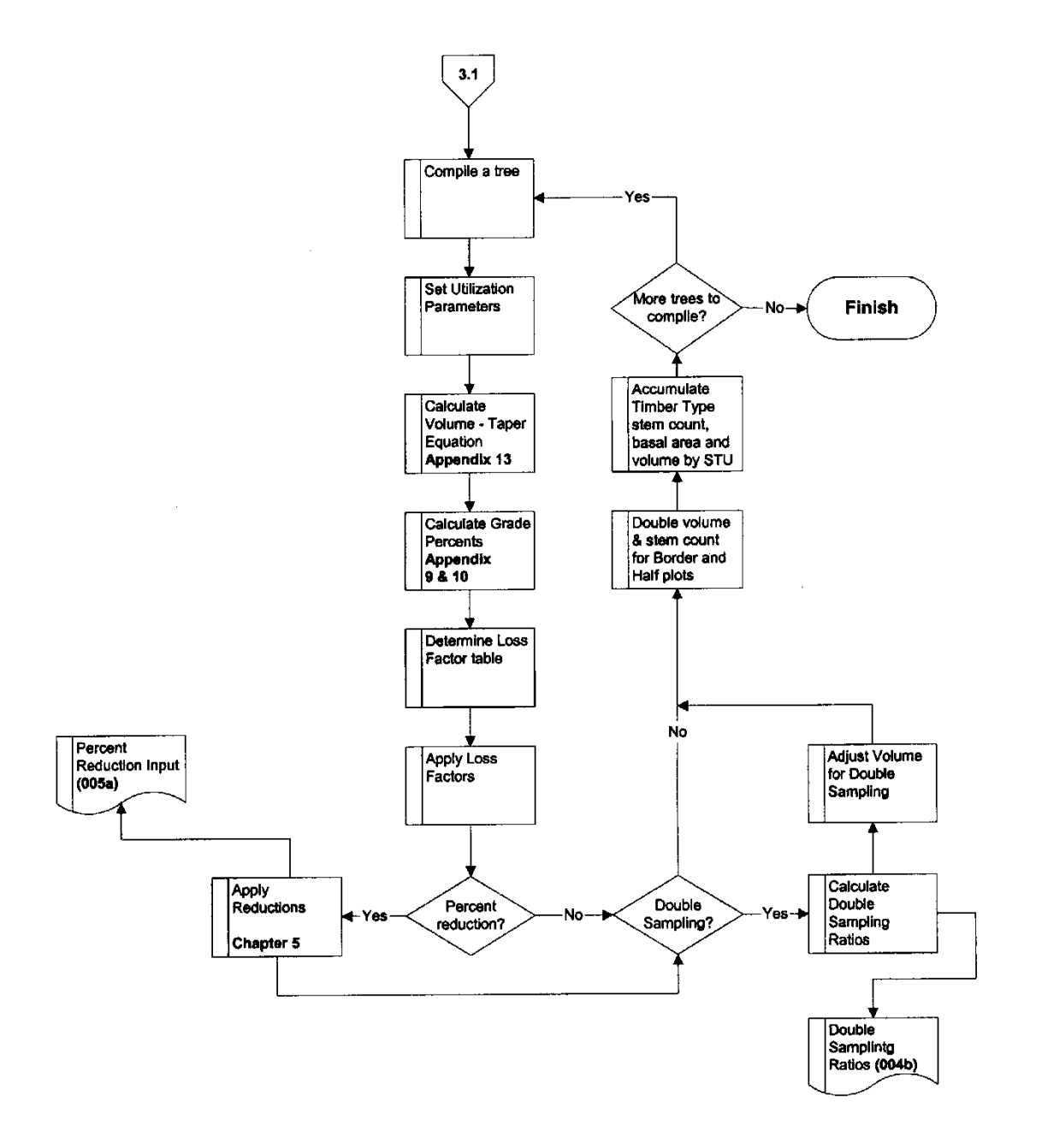

*Figure 3.2 Log Volume Calculation.* 

# **3.3 Sample Data Model**

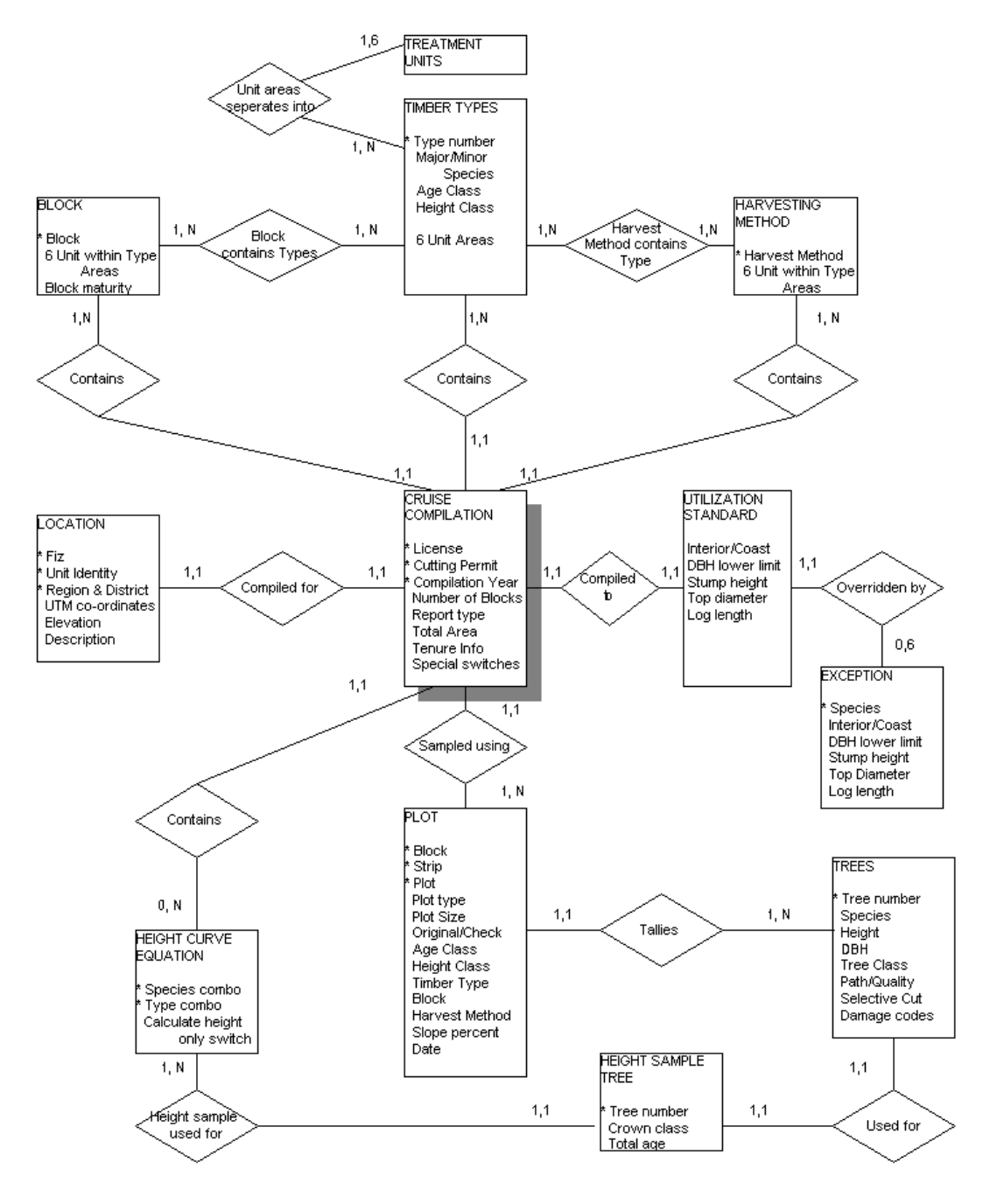

*Figure 3.3 Input Data Relationships.* 

This diagram is only a sample of the input data relationships. Many different views would be required to perform all the reporting calculations.

Read the cardinality rules as: "1 Cruise Compilation CONTAINS 1 or many Harvesting Methods", "1 Tree can be USED FOR 1 Height Sample Tree" etc.

#### 3.3.0.1 Number of Trees per Hectare

Each tree contributes:

$$
S_t = \frac{Area\ one\ hectare}{Plot\ Size} * R_t
$$

Each species contributes: ∑

$$
S_p = \frac{np}{t} \sum_{t=1}^{n} S_t
$$

### *Example 3.2*

Plot 1, Type 1 has two (2) Spruce trees in it. Spruce is reduced by 30 percent in all diameter classes. The area of the plot is 400 m<sup>2</sup>. Tree one has a DBH of 56.0 and tree two has a DBH of 51.1. There is no Double Sampling Ratio because count plots are not used with fixed area sampling.

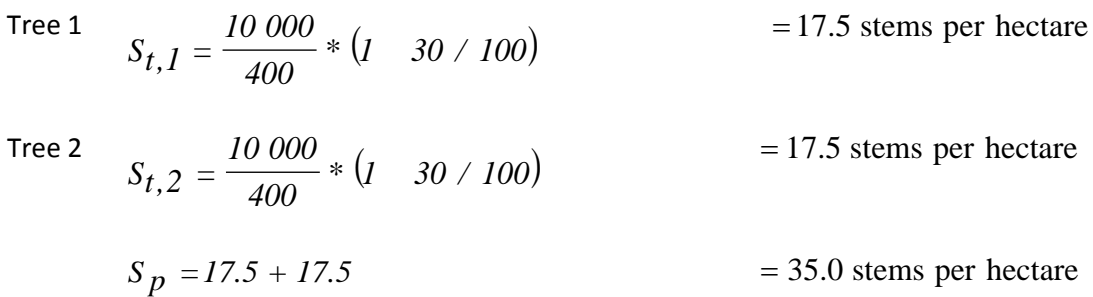

#### Where:

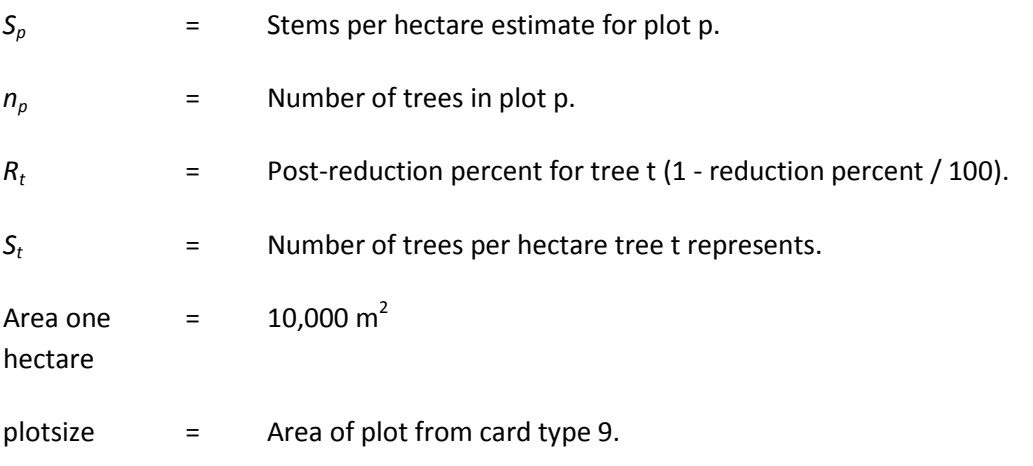

Double this estimate if the plot is a border plot.

#### 3.3.0.2 Basal Area per Hectare

The basal area for each tree is calculated as pi  $(DBH/200)^2$  (i.e., the area of a circle whose diameter is the DBH for the tree).

$$
BA_p = \frac{\sum_{t=1}^{n_p} pi \frac{DBH_t}{200}}{plot size} * R_t
$$

Where:

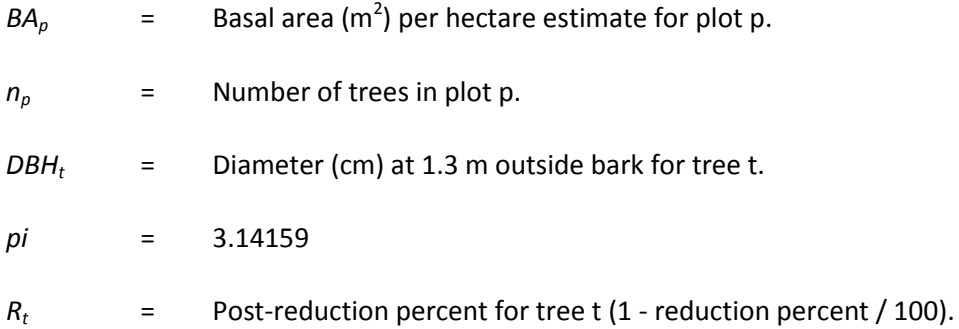

Double this estimate if the plot is a border plot.

#### 3.3.0.3 Volume per Hectare

$$
V_p = \sum_{t=1}^{n_p} S_t V_t
$$

Where:

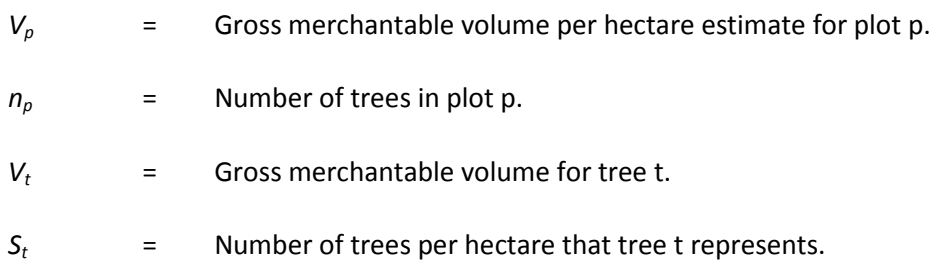

Double this estimate if the plot is a border plot.

The procedure for calculating the volume of a tree is described in Section 3.3.

Sub plots are also permitted for fixed area plots and are detected by the presence of a sub-plot size in columns 40-43 of card type 9. There will be a corresponding DBH lower limit in columns 50-52, which will also differ from the main plot DBH lower limit. Use the same logic as is used for prism plots to determine which trees use the sub-plot parameters and which trees use the main plot parameters.

# **3.4 Double Sampling Ratio - Sample Listing**

Report 004b - Sample listing (partial).

Double Sampling Ratios - required.

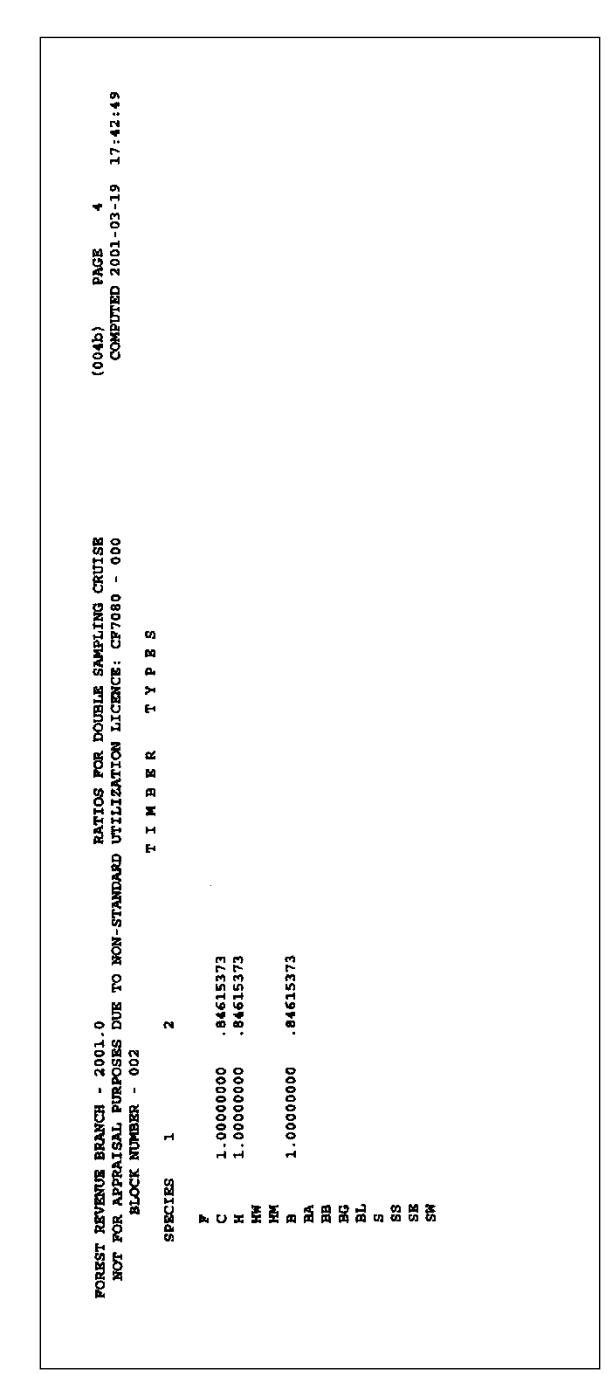

*Figure 3.4 Report 004b.*